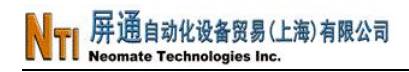

# 技术文件

# 实现开机直接运行程序

**Revision 1.0, September 2008** 

**PanelMaster, PanelExpress and PM Designer** 

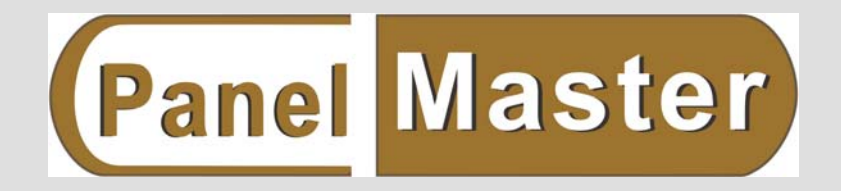

*Neomate Technologies Inc.* 

l

#### 前言

此技术文件用于说明如何使 **PanelMaster** 触控屏一开机就直接运行应用程序而 不用先进入"**Panel Setup**"界面。

# 适用于所有 **PM** 版本

#### 问题反应**:**

触控屏出厂时默认开机时会进入触控屏设置界面——"Panel Setup",但最终 应用的时候很多客户都希望能够开机直接运行应用程序而不需要再先进入"Panel Setup"界面。

#### 问题说明**:**

屏通人机早就为广大用户考虑到了这一点,因此只需通过一些简单的设置就 完全可以实现这个功能。

# 处置方式:

# 1、带指拨开关的人机界面

指拨开关 DIP-SW,向上拨表示 ON,向下拨表示 OFF: 把指拨开关 DIP-SW 中的所有开关拨到 ON 位置(向上),开机后,可直 接运行应用程序; 把指拨开关 DIP-SW 中 1 拨到 OFF 位置(向下), 其余开关拨到 ON 位置 (向上).开机后,进入"Panel Setup"界面。

# 2、不带拨码开关的人机界面

初始化启动:按住触控屏左上角(V1.1-1.6 版本及之前的屏请按右上角), 此时触控屏显示应为白屏, 直至触控屏发出第二声"滴"声, 放开讲入 BIOS 设 置页面。

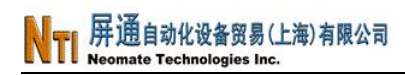

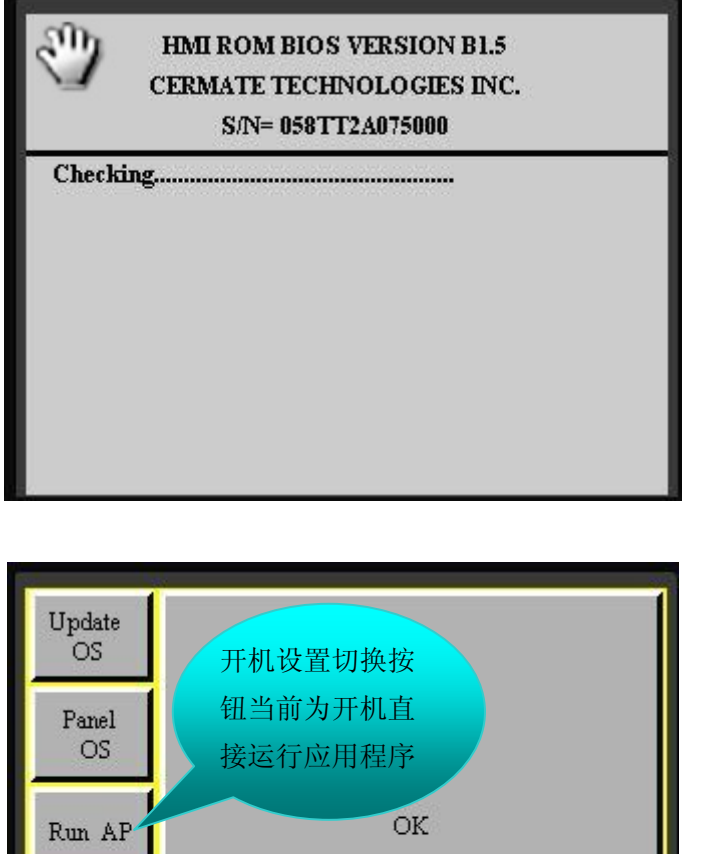

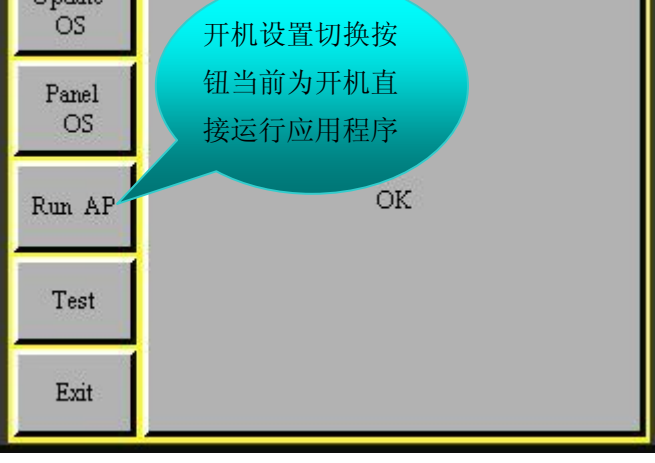

设置页面

点击"Panel Setup/Run AP"按钮:

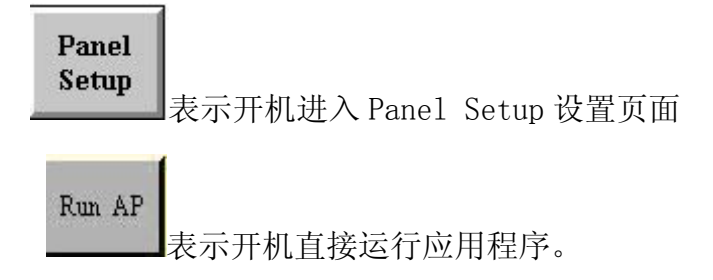

*Neomate Technologies Inc.* 

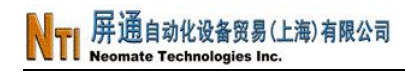

技术支持网络暨联系方式 如您有任何技术上的问题,请与我们联络,我们将尽速替您解决。

中国 (上海): 屏通自动化设备贸易有限公司 TEL:+86-21-51758590/91/92 FAX: +86-21-51758589 e-mail: [sales@panelmaster.com.cn](mailto:sales@panelmaster.com.cn)

*Neomate Technologies Inc.*